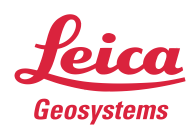

# Leica Geosystems **Release Notes**

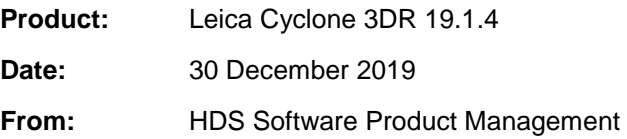

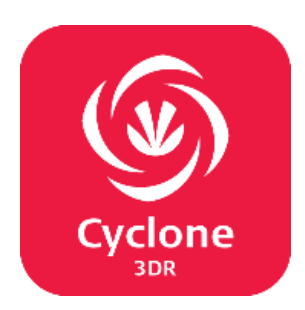

## **Contents**

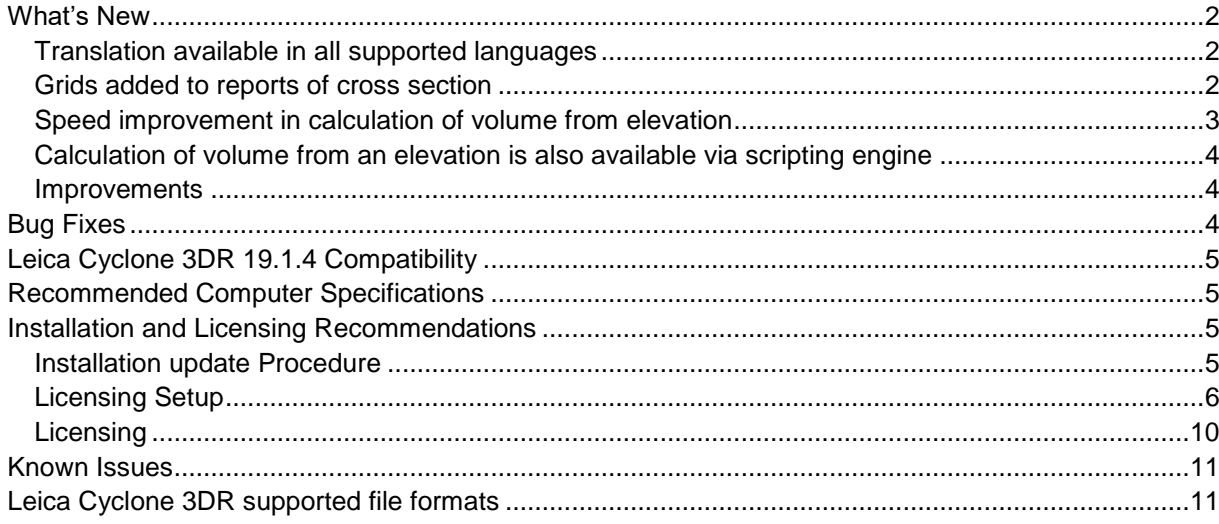

## <span id="page-1-0"></span>**What's New**

This is a minor release including language translations, new features for adding grids in cross sections report as well as improvements and bug fixes.

As a minor release, users with access to 19.1.3 may access 19.1.4 with no new license required.

#### <span id="page-1-1"></span>*Translation available in all supported languages*

The following languages are available:

- German
- Italian
- Japanese
- Portuguese
- Russian
- Spanish
- Simplified Chinese

#### <span id="page-1-2"></span>*Grids added to reports of cross section*

Grids can now be inserted in the reporting data of the profile workflow to provide clarity and quick visual QA of results.

This is useful to enhance measurement information within the report.

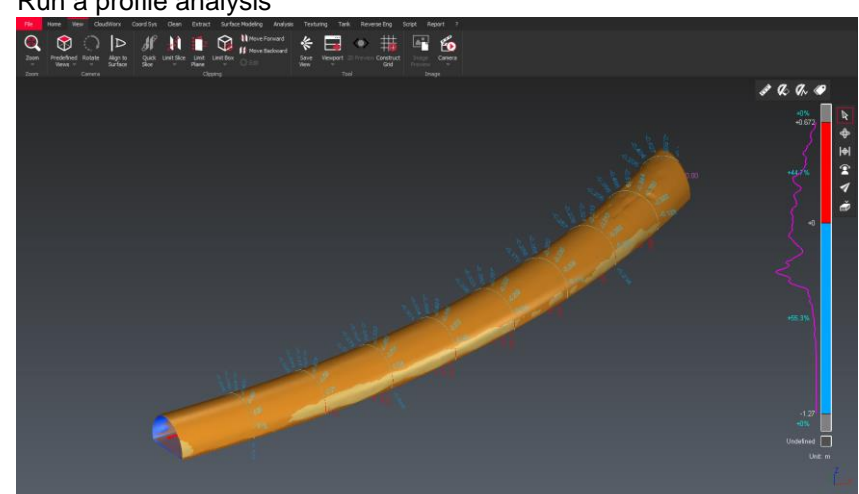

- 
- 2. Launch the 2D Preview / Export commands, check 'Display one 2D grid per section' and configure the grid size.

## 1. Run a profile analysis

The new button 'Update grids' allows to update the report grids according to the one currently visible.

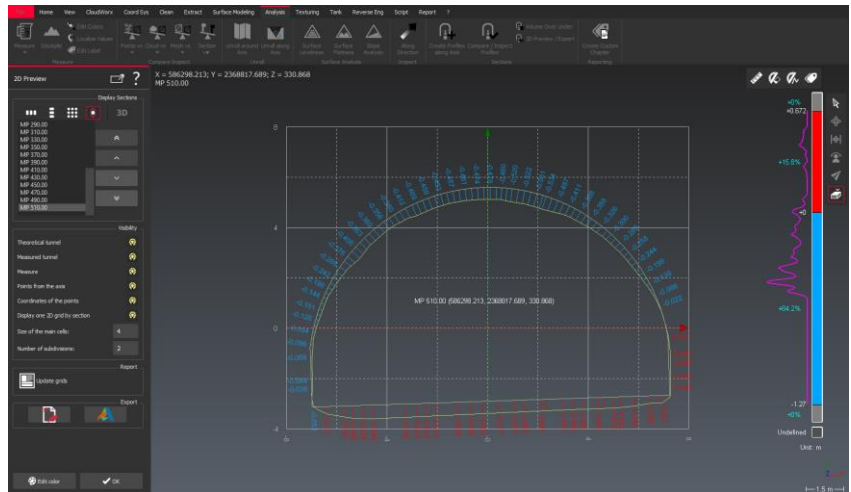

3. The grids can now be previewed from the Report Editor

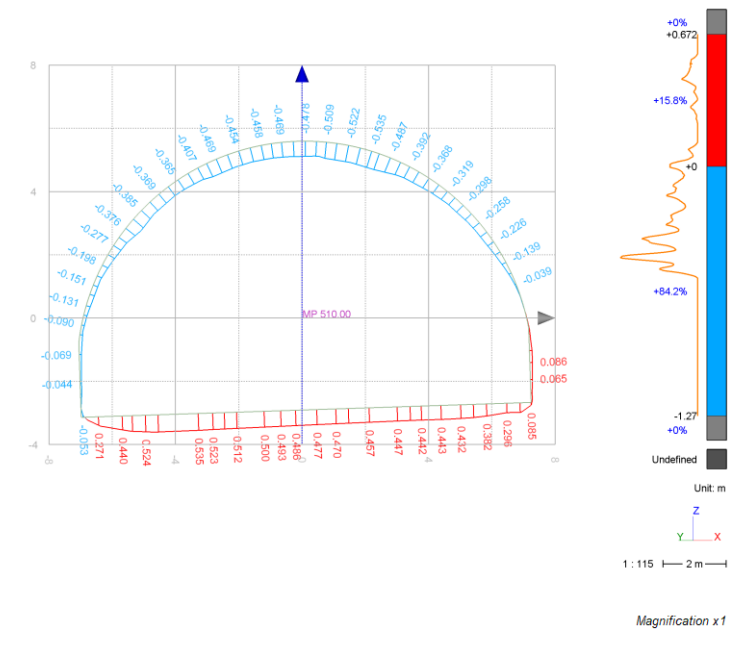

*This feature is available to users with the Survey or AEC license.*

#### <span id="page-2-0"></span>*Speed improvement in calculation of volume from elevation*

The calculation time of volume at a given elevation has been improved to support rapid calculation of volumes every cm on large datasets.

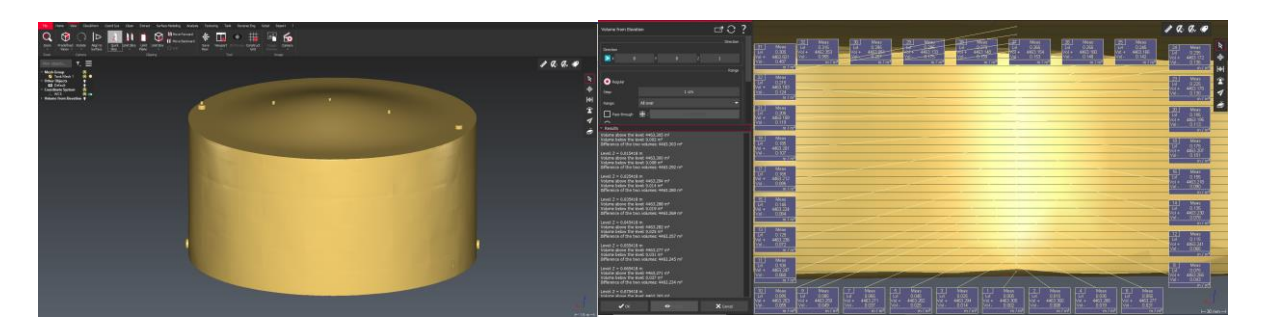

1. Calculate volumes every cm on a mesh. In this example we are calculating volumes at more than 1,300 elevations over a mesh made of 150,000 triangles. Computation took approximately 2s.

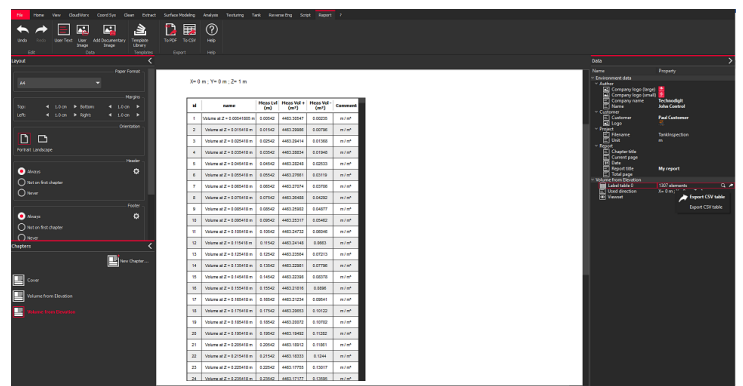

2. In the Report editor, export the measured values to CSV format.

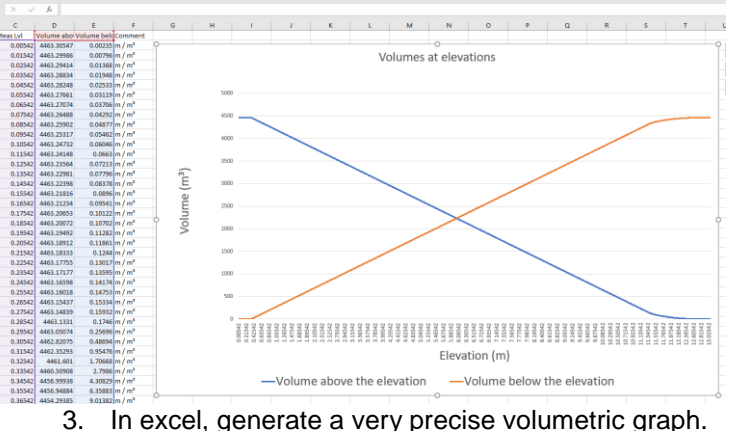

<span id="page-3-0"></span>Calculation of volume from an elevation is also available via scripting engine

*Calculation of volume at a given elevation is available to all users with the Standard license.*

#### <span id="page-3-1"></span>*Improvements*

▪ When defining the gradient of the inspection colours with a list of values, the colours now have a better contrast even if the threshold values are close to each other.

### <span id="page-3-2"></span>**Bug Fixes**

- **Cyclone Camera:** In Orbit Perspective mode, Pan movement has now the same behavior as Cyclone REGISTER 360.
- **File > Save:** corrected a bug which caused stability issues when other commands were launched were launched at the same time as a document was saved.
- **EXECUTE:** the CLM setup dialog is now visible in silent mode.
- **Quick Measure tools:** In multiview, the measurement was always displayed in the first scene.
- **EXECTE FOR SCRIPT SCHIFF OF SCRIPT SCRIPT SCRIPT SCRIPT SCRIPT SCRIPT SCRIPT SCRIPT SCRIPT SCRIPT SCRIPT SCRIPT SCRIPT SCRIPT SCRIPT SCRIPT SCRIPT SCRIPT SCRIPT SCRIPT SCRIPT SCRIPT SCRIPT SCRIPT SCRIPT SCRIPT SCRIPT SCRI** SComp.SetVisibility).
- **Export DXF:** Corrected a bug with respecting UCS and writing the export unit.

## <span id="page-4-0"></span>**Leica Cyclone 3DR 19.1.4 Compatibility**

- Cyclone 3DR is compatible with JetStream Enterprise 1.3 and higher.
- Cyclone 3DR is compatible with LGS files.
- Cyclone 3DR is compatible with Cyclone IMP databases from Cyclone 6.0 or higher, however improved rendering will only be seen with IMPs from Cyclone 9.3 or higher

## <span id="page-4-1"></span>**Recommended Computer Specifications**

- CPU: 2 GHz Dual Quad Core i7 or higher (i5 minimum)
- RAM: minimum 16 GB or more for 64-bit OS
- Graphic Card: NVidia Quadro or GeForce 1 GB (with OpenGL support, versions 4.3 or higher)
- Operating system: Microsoft Windows 7, 8, 10 (64 bits supported)
- Hard Disk: 3 GB free disk space

## <span id="page-4-2"></span>**Installation and Licensing Recommendations**

#### <span id="page-4-3"></span>*Installation update Procedure*

1. Follow the directions in the Setup Wizard

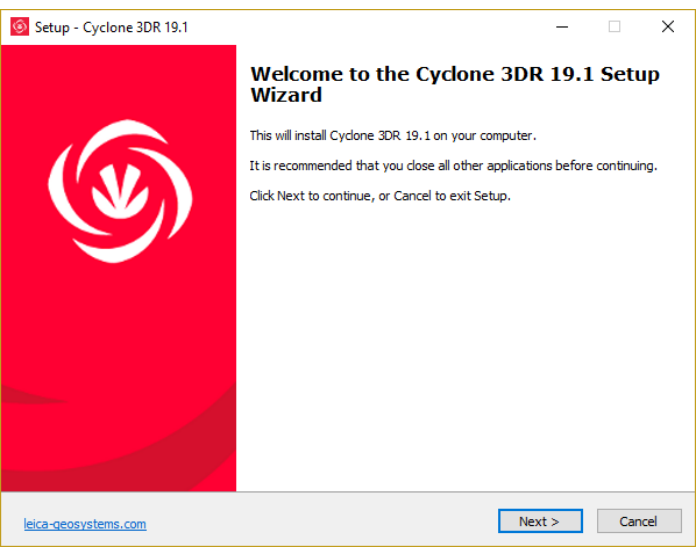

2. Select the option to update Cyclone 3DR (or repair if you want to change installing options)

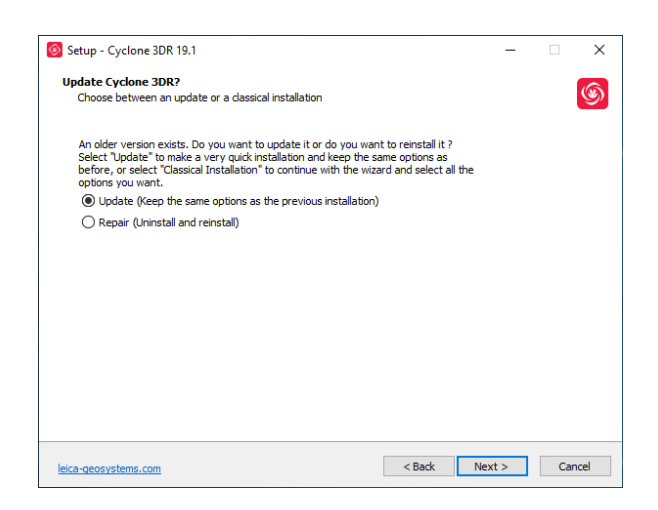

3. Complete the installation by selecting "Finish".

#### <span id="page-5-0"></span>*Licensing Setup*

**1.** Once you have installed Cyclone 3DR, open the Client License Manager for **Floating** Licenses. The program is located here: **Start Menu | All Programs | Leica Geosystems | Client License Manager**

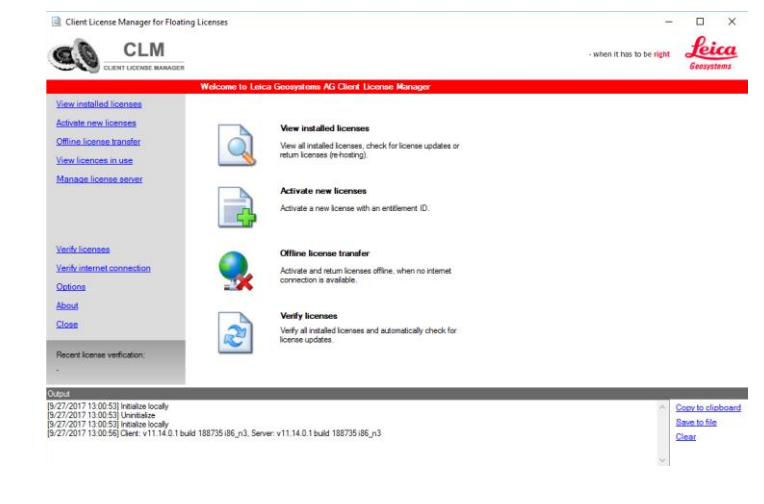

*\*NOTE\* Be sure to choose the CLM Floating option (there are two CLM options and the Nodelocked CLM will not activate your license)* 

2. Choose the "Activate new licenses" option.

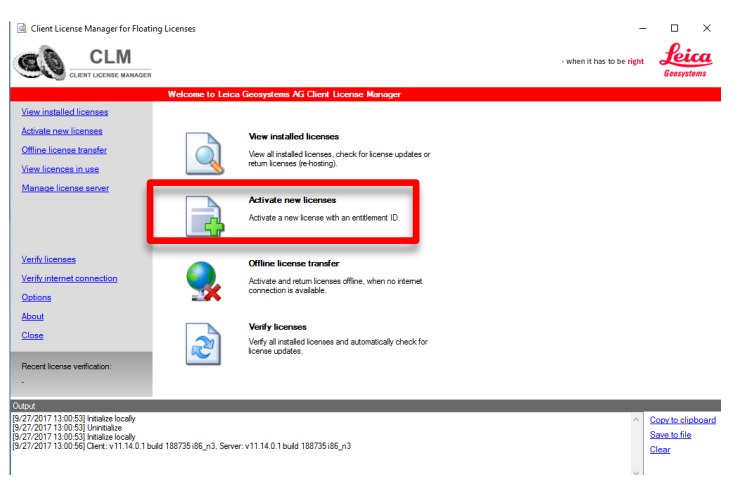

3. Enter your Entitlement ID (EID) in the field. To enter multiple EIDs separate them with a semicolon ";" and no space.

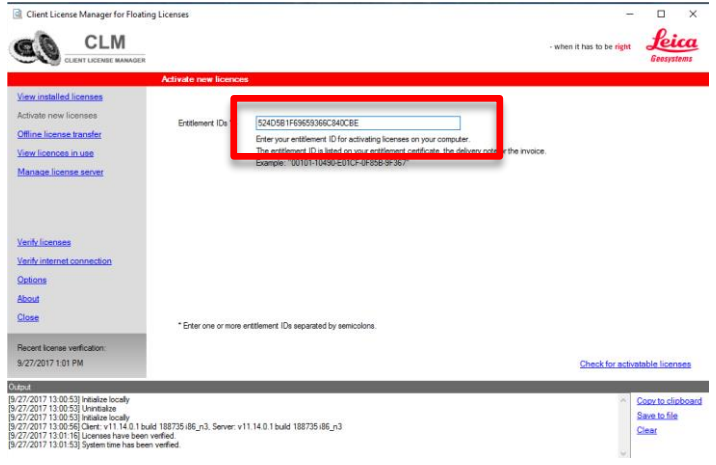

4. After you have entered your EID, choose the "Check for Activatable licenses" button in the bottom right of the page

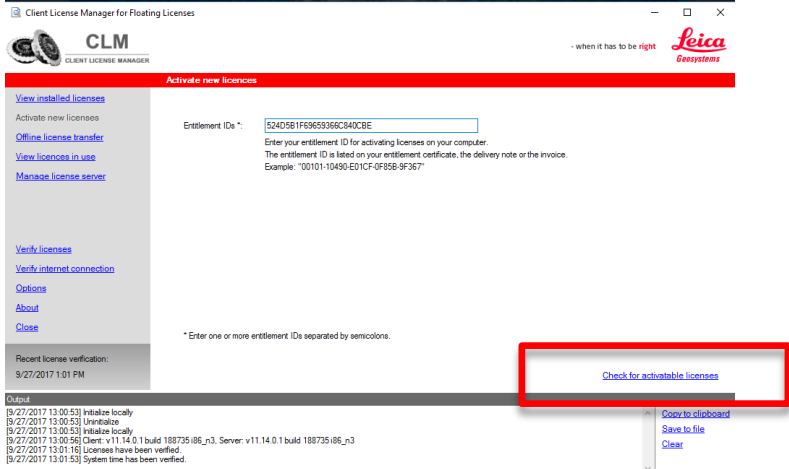

- 5. Once your licenses are activated you can launch Cyclone 3DR.
- 6. Go to Settings and select License.

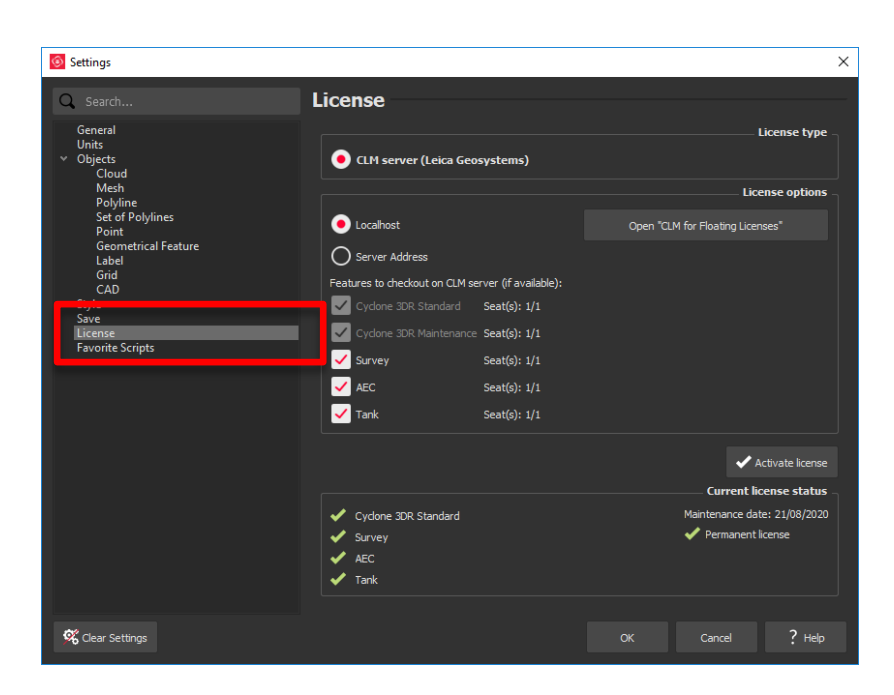

7. If you have entered the EID inside your local CLM, select **Localhost**. If the license is on a dedicated server, enter the server name in **Server Address**.

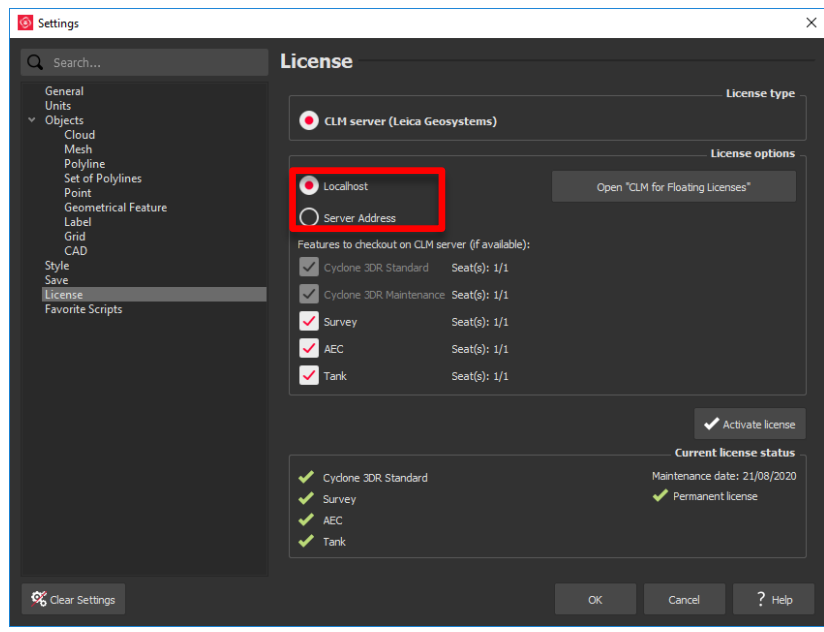

8. You can select the features you want to check out from CLM. The available options to checkout will correspond to the options you purchased which are contained in your EID.

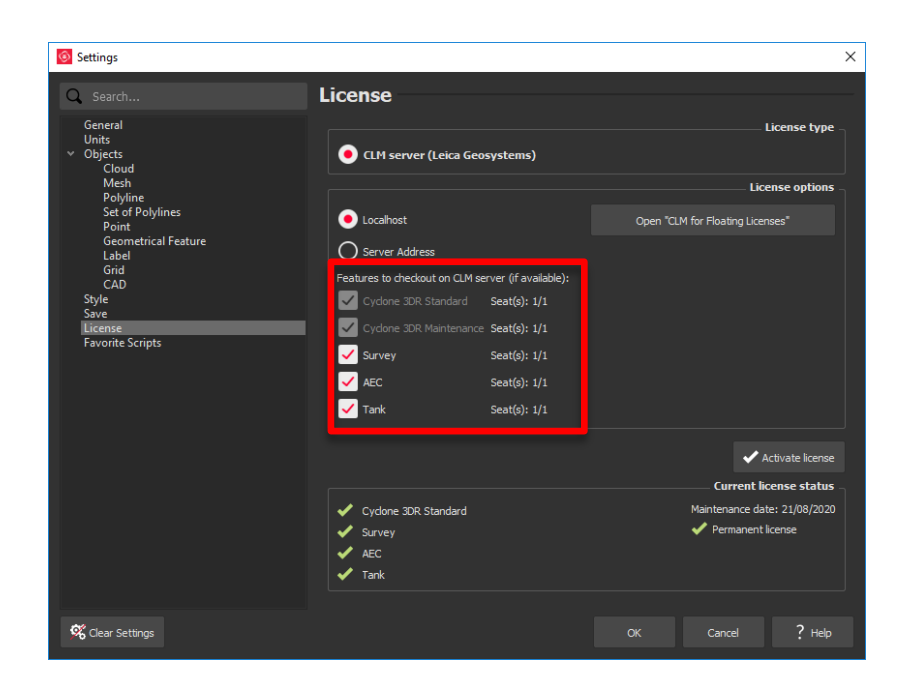

9. Once the options are selected, click on **Activate license**.

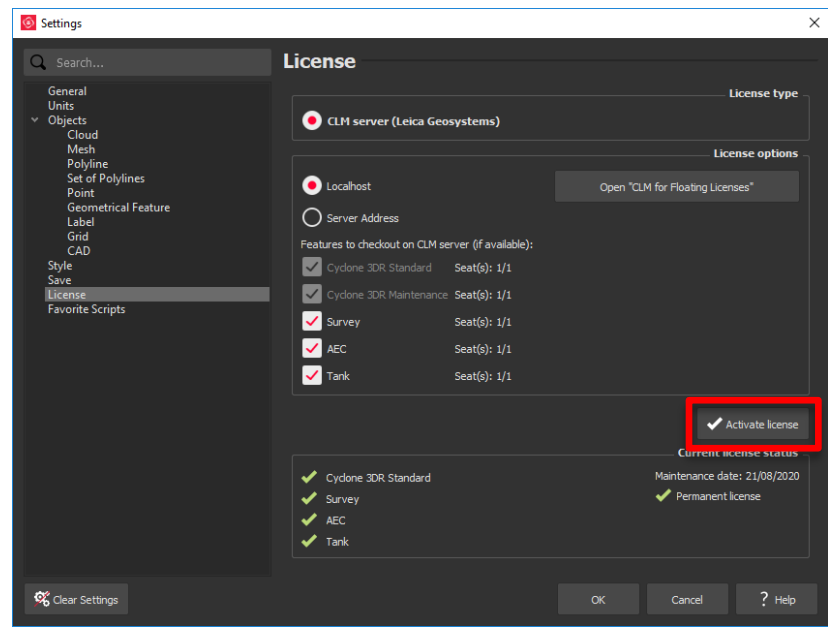

10. When a new version is available, click **Check for Uploaded.** A dialog will appear which links you to the Leica Geosystems website in order to download the new version:

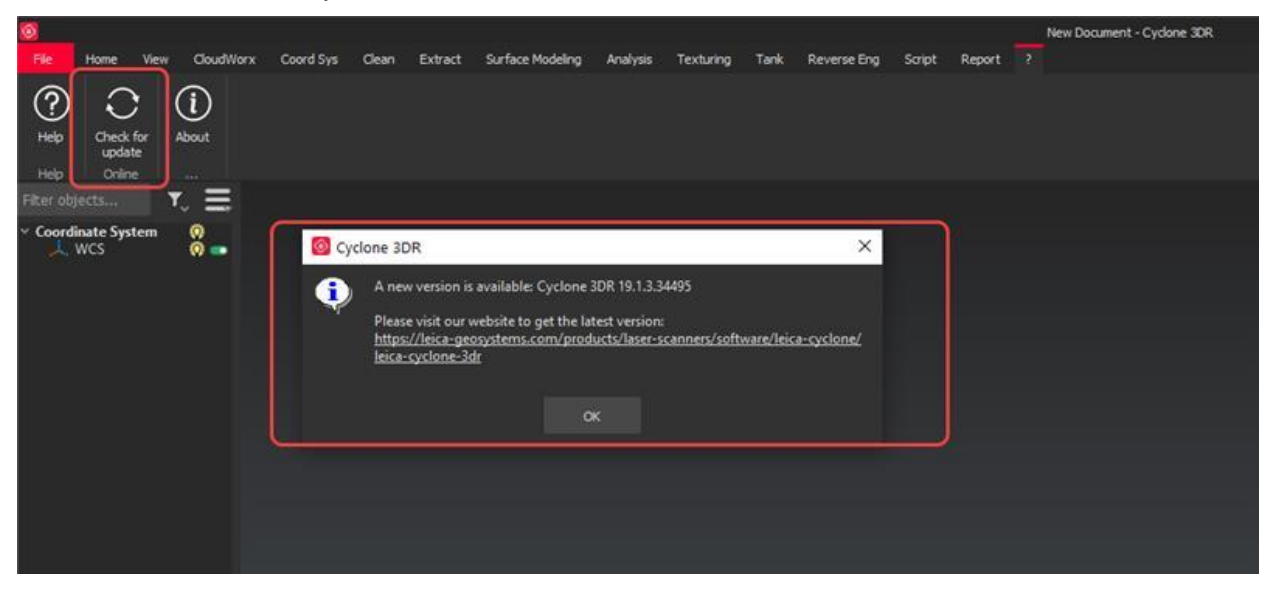

#### <span id="page-9-0"></span>*Licensing*

All users with valid CCP or CCP which was valid as of December 21 st for Cyclone 3DR, can run this new version of Cyclone 3DR.

All users with valid CCP or CCP which was valid as of December 21<sup>st</sup> for 3DReshaper, can run this new version of Cyclone 3DR with no new license required.

Users with 3DReshaper licenses with expired CCP must migrate to Cyclone 3DR in order to continue to access updates and support. Please contact your sales or support personnel for more information.

## <span id="page-10-0"></span>**Known Issues**

For the initial release of Cyclone 3DR, certain 3DReshaper features are not yet enabled. These features will be added to Cyclone 3DR in future releases. Cyclone 3DR will reach core feature parity with 3DReshaper. The following differences exist:

- **The Documentation Center is only available in English.**
- **EXECUTE:** Stretching, extending or shortening a polyline is not available at initial release.
- Adjusting textures or texturing with a material is not available at initial release.
- **EUNITE:** Functionalities related to cones (drawing a cone, creating a best cone, etc.) are not available at initial release.
- **EXECTED EXECTED FIRE THE SEX FIRE THE SET CONCRUSTER** Several functions for fine sets.
- **•** Some CAD import and export issues might happen. For example, when exporting a cloud in DXF, some entities might be missing. To avoid this, it is preferable to use the Send to AutoCAD option.
- RSH files are natively compatible with Cyclone 3DR, and the last version of 3DReshaper is compatible with .3DR files (with a limit on textures and CAD objects).

## <span id="page-10-1"></span>**Leica Cyclone 3DR supported file formats**

Please reference the Cyclone 3DR Technical Specification for a complete list of supported file types per license.

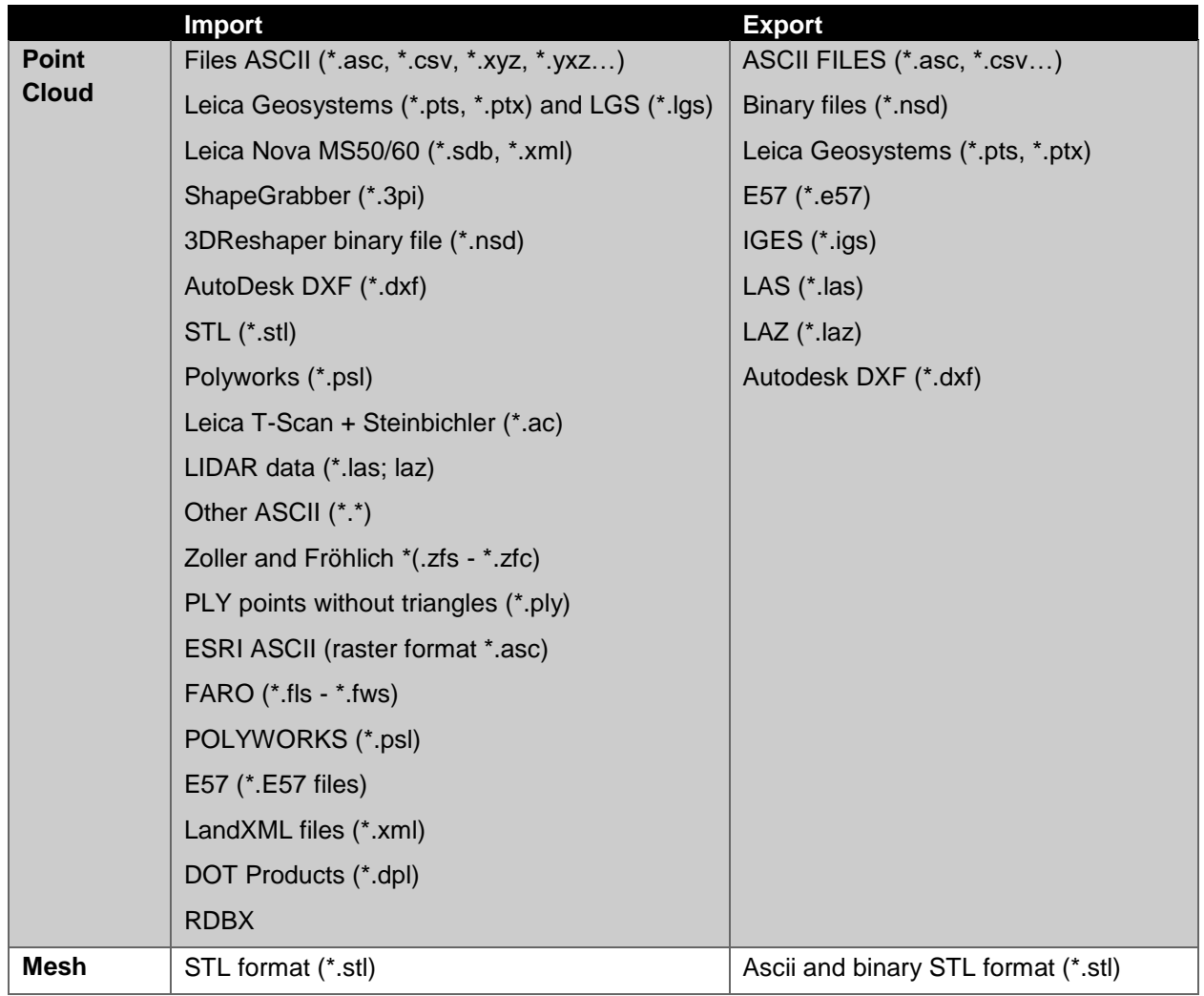

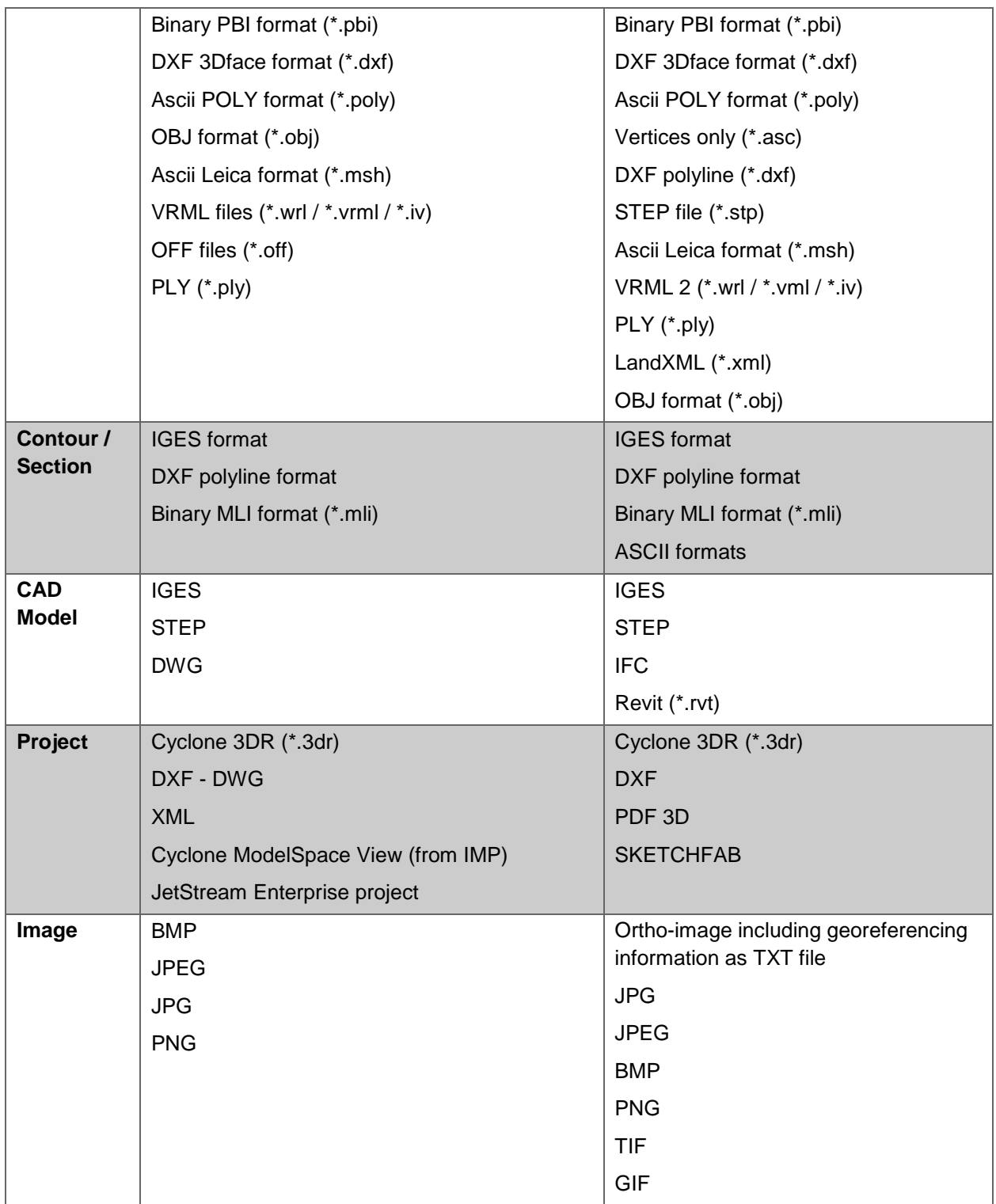